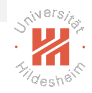

# <span id="page-0-0"></span>Lab Course: distributed data analytics 01. Message Passing Interface (MPI) for Python

Mohsan Jameel

Information Systems and Machine Learning Lab (ISMLL) University of Hildesheim, Germany

#### International Master's Program in Data Analytics Summer Semester 2018

イロト イ母ト イヨト イヨト

## **Outline**

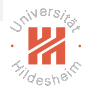

#### 1. [MPI Basics](#page-2-0)

2. [Point-to-point communication](#page-9-0)

3. [Collective communication](#page-14-0)

# <span id="page-2-0"></span>**Outline**

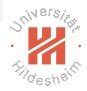

### 1. [MPI Basics](#page-2-0)

2. [Point-to-point communication](#page-9-0)

3. [Collective communication](#page-14-0)

# <span id="page-3-0"></span>The MPI Standard

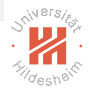

- $\triangleright$  The Message Passing Interface (MPI) is a standardized and portable message-passing system designed to function on a wide variety of parallel computers.
- $\triangleright$  Authored by a consortium of academics and industry.
	- $\blacktriangleright$  MPI 1.0 standard (1994)
	- $\blacktriangleright$  MPI 2.0 standard (1998)
	- $\blacktriangleright$  MPI 3.0 standard (2012; 852 pages, 430 functions)
	- $\blacktriangleright$  MPI 3.1 standard (2015; 868 pages)
	- $\triangleright$  Currently discussions for MPI 4.0
- ► MPI docs <http://mpi-forum.org/docs/>
- $\blacktriangleright$  Basic concepts:
	- $\triangleright$  Processes run in parallel.
	- $\blacktriangleright$  Processes synchronize and exchange data by passing messages from one to another.

# <span id="page-4-0"></span>Message-passing Paradigm

- $\triangleright$  A parallel program is decomposed into processes, called ranks.
- $\triangleright$  Each rank holds a portion of the program's data into its private memory.
- $\triangleright$  Communication among ranks is made explicit through messages.
- $\blacktriangleright$  All process are launched simultaneously.

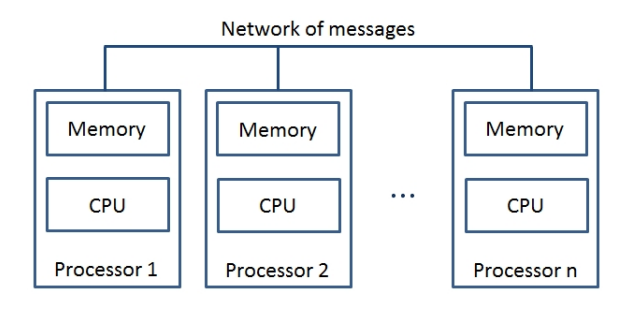

イタト イミト イラト

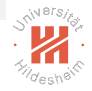

# <span id="page-5-0"></span>MPI for Python

- $\blacktriangleright$  mpi4py is the MPI for Python.
- $\triangleright$  mpi4py provides bindings of the MPI standard for the Python programming language, allowing any Python program to exploit multiple processors.
- $\blacktriangleright$  mpi4py package can be found here: <http://mpi4py.readthedocs.io/en/stable/>.
- $\blacktriangleright$  This package is constructed on top of the MPI-1/2/3 specifications and provides an object oriented interface which resembles the MPI-2  $C++$  bindings.
- $\triangleright$  One can follow the package installation at <http://mpi4py.readthedocs.io/en/stable/install.html>.

# <span id="page-6-0"></span>MPI for Python - continued

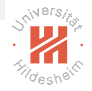

- $\triangleright$  For anyone who are using Windows, you might set up your environment as follows:
	- $\blacktriangleright$  Install Anaconda, Python 3.5 <https://www.continuum.io/downloads>
	- Install pip package <https://anaconda.org/anaconda/pip>
	- $\blacktriangleright$  Install Microsoft MPI [https:](https://www.microsoft.com/en-us/download/details.aspx?id=54607) [//www.microsoft.com/en-us/download/details.aspx?id=54607](https://www.microsoft.com/en-us/download/details.aspx?id=54607)
		- ▶ You need to run both files msmpisdk.msi and MSMpiSetup.exe
		- $\blacktriangleright$  Add \$PATH\$ in the Environment Variables, e.g. C:\Program Files (x86)\Microsoft SDKs\MPI
	- Install mpi4py package by conda install mpi4py
	- $\triangleright$  Run a python program by command mpiexec -n N python your file.py
		- $\triangleright$  N is the number of copies in parallel.

K ロ > K (ラ > K ミ > K ミ > … ミ

# <span id="page-7-0"></span>MPI Ranks

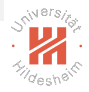

- $\triangleright$  In MPI, the processes involved in the execution of a parallel program are identified by a sequence of non-negative integers called ranks.
- $\blacktriangleright$  Ranks have private memory.
- If we have a number p of processes that runs a program, the processes will have a rank that goes from 0 to  $p-1$ .
- $\triangleright$  Groups of ranks among which a rank can communicate.
- $\triangleright$  COMM WORLD is a communicator including all ranks in the system.

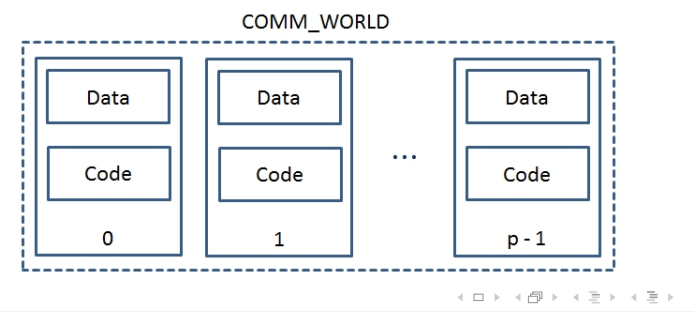

# <span id="page-8-0"></span>MPI Ranks- continued

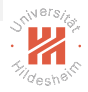

```
Hello world script helloWorld.py:
```

```
1 from mpi4py import MPI
2 \# MPI. Init () not required in python
3 comm = MPI.COMM.WORLD
4 rank = comm. Get_rank ()
5 \text{ size} = \text{comm. Get_size}()6 name = MPI. Get processor name ()
7 print ("COMM.WORLD size is \{\} running on the machine \{\}" format (size , name))
8 print ("hello world from process \{\}" format (rank))
9 \# MPI. Finalize () not required in python
```
run the command: mpiexec  $-n$  4 python helloWorld.py

## <span id="page-9-0"></span>**Outline**

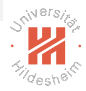

#### 1. [MPI Basics](#page-2-0)

#### 2. [Point-to-point communication](#page-9-0)

3. [Collective communication](#page-14-0)

# <span id="page-10-0"></span>Point-to-point communication

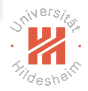

- $\triangleright$  Point-to-point communication is a mechanism that enables data transmission between two processes: a process receiver, and a process sender.
- $\triangleright$  The mpi4py module enables point-to-point communication via two functions:
	- $\triangleright$  Comm.Send(data, process\_destination): this sends data to the destination process identified my its rank in the communicator group.
	- $\triangleright$  Comm. Recv(process\_source): this receives data from the source process identified by its rank in the communicator group.

# <span id="page-11-0"></span>Point-to-point communication - continued

- $\blacktriangleright$  It is a two-step process:
	- $\triangleright$  Step 1: sending some data from one task (sender)
		- $\blacktriangleright$  The sending task must specify the data to be sent and its destination.
	- $\triangleright$  Step 2: receiving these data by another task (receiver)
		- $\triangleright$  The receiving task must specify the source of the message to be received.
- $\triangleright$  There are two management methods of sending and receiving messages:
	- $\triangleright$  The buffered mode: the flow control returns to the program as soon as the data to be sent has been copied to a buffer.
	- $\triangleright$  The synchronous mode: the function gets terminated when the corresponding receive function begins receiving the message.

④ 그 나는 아이가 아니다 이 그는 어디에 있다.

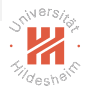

2

6

12<br>13

18<br>19

22<br>23

26

# <span id="page-12-0"></span>Point-to-point communication - continued

```
1 from mpi4py import MPI
3 comm=MPI.COMM_WORLD<br>4 rank = comm.rank
4 rank = comm.rank<br>5 print ("my rank i
      print("my rank is : " , rank)7 if rank==8:<br>8 data = 10
8 data = 1000<br>9 destination
         destination\_process = 710 comm. send (data, dest=destination _process )
11 print ("sending data {} to process {}" .format (data, destination_process))
      if rank=-1:
14 destination_process = 4<br>15 data = "hello"
15 data = "hello"<br>16 comm.send(data
16 comm.send (data, dest=destination_process)<br>17 print ("sending data {} to process {}".f
         print ("sending data \{\} to process \{\}" format (data, destination process))
19 if rank == 4:<br>20 data=comm
20 data=comm.recv(source=1)<br>21 print ("data received is
         print ("data received is \{\}" format (data))
23 if rank==<mark>7:</mark><br>24 data=comm
24 data=comm.recv(source=8)<br>25 print ("data1 received is
         print ("datal received is \{\}" format (data))
```
#### $\triangleright$  command: mpiexec -n 9 python p2p\_com.py

イロト イ母ト イヨト イヨト

# <span id="page-13-0"></span>Avoiding deadlock

- $\triangleright$  Review deadlock from previous lecture.
- $\blacktriangleright$  How to solve the problem of deadlock in the following code:
- run command: mpiexec  $-n$  9 python deadLock.py

```
1 from mpi4py import MPI<br>2 comm=MPI.COMM_WORLD
2 comm=MPI.COMM_WORLD<br>3 rank = comm.rank
       rank = comm rank
4 print ("my rank is : ", rank)
5
       if rank==1:
7 data="a"<br>8 destinati
8 destination_process = 5<br>9 source_process = 59 source_process = 5<br>10 data_received=comm
          data\_received=comm\_recv(source=source\_process)11 comm. send (data , dest=destination process)
12 print ("sending data {} to process {}".format(data,destination_process))<br>13 print ("data received is {}".format(data_received))
          print ("data received is {} format (data-received)14<br>15
15 if rank==5:<br>16 data="b"
16 <mark>data="b"</mark><br>17 destinati
          d estination process = 1
18 source_process = 119 d a t a _ r e c e i v e d = comm . r e c v ( s o u r c e = s o u r c e = p r o c e s s )<br>20 comm . s e n d ( d a t a _ d e s t = d e s t i n a t i o n _ p r o c e s s )
20 comm.send (data, dest=destination_process)<br>21 print ("sending data {} to process {}".f
21 print ("sending data {} to process {}".format(data,destination_process))<br>22 print ("data received is {}".format(data_received))
          print ("data received is \{\}" format (data received))
\overline{2}
```
Mohsan Jameel, ISMLL, University of Hildesheim, Germany 12 / 30

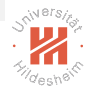

## <span id="page-14-0"></span>**Outline**

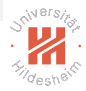

1. [MPI Basics](#page-2-0)

2. [Point-to-point communication](#page-9-0)

#### 3. [Collective communication](#page-14-0)

# <span id="page-15-0"></span>Collective communication

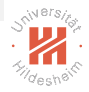

- $\triangleright$  In parallel programming, ones often find themselves in the situation where ones have to share between multiple processes the value of a variable at certain operations.
- $\triangleright$  Collective communication allows simultaneous data transmission between multiple processes in a group.
- $\triangleright$  A communication method that involves all the processes belonging to a communicator is called a collective communication.
	- $\triangleright$  broadcast: bcast / Bcast
	- $\triangleright$  scatter / Scatter
	- $\triangleright$  gather / Gather / allgather / Allgather
	- $\blacktriangleright$  alltoall / Alltoall
	- $\triangleright$  scan / Scan
	- reduce / Reduce / allreduce / Allreduce

イロト イ母 トイミト イミト ニミー りんぐ

## <span id="page-16-0"></span>broadcast: bcast

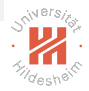

- $\triangleright$  We call the collective communication broadcast wherein a single process sends the same data to any other processes that belong to the same comm communicator.
- $\triangleright$  Each process must call it by the same values of root and comm.

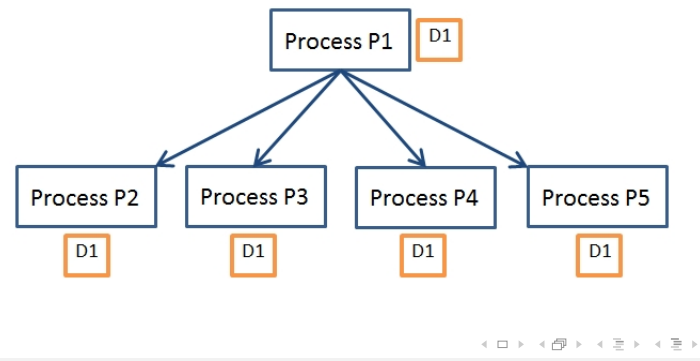

14

## <span id="page-17-0"></span>broadcast: bcast - continued

```
1 from mpi4py import MPI<br>2 comm = MPI.COMM.WORLD
2 comm = MPI.COMM.WORLD<br>3 rank = comm. Get_rank (
        rank = comm. Get\_rank()\begin{array}{c} 4 \\ 5 \end{array}\begin{array}{ccc} 5 & \text{if } \text{rank} = 5 \\ 6 & \text{variable} \end{array}6 variable_to_share = \{" key 1" : " value 1",<br>
\frac{1}{2} : " key 2" : [1, 2, 3, 4].
7 " key 2" : [1, 2, 3.4],<br>
8 " key 3" : ("a" "b"."8 " key 3" : ("a" "b" "c")}<br>9 else:
9 else:<br>10 var
           variable\_to\_share = None11<br>12
12 variable_to_share = comm.bcast(variable_to_share, root=5)<br>13 print("process = {}, variable_shared = {}",format(rank,
        print(" process = {}, variable shared = {}, " format (rank, variable_to_share))
```
- ▶ Run command: mpiexec -n 9 python broadcast.py
- In the example, we have a root process of rank equal to 5 that shares its own data, variable\_to\_share, with the other processes defined in the communicator group comm.
- $\triangleright$  Try to modify the code at rank == 5 and root = 5.

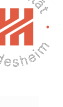

### <span id="page-18-0"></span>scatter

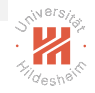

- $\triangleright$  The scatter function is very similar to a broadcast but has one major difference that it sends the chunks of data in an array to different processes.
- $\triangleright$  The scatter function takes elements of a array and distributes them to the processes according to their rank:
	- $\triangleright$  the first element will be sent to the first process, the second element to the second process, and so on.

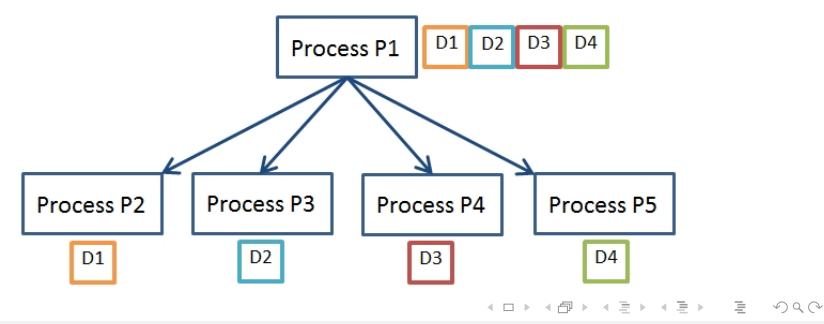

Mohsan Jameel, ISMLL, University of Hildesheim, Germany 16 / 30

## <span id="page-19-0"></span>scatter - continued

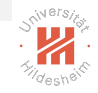

```
\frac{1}{2} from mpi4py import MPI<br>\frac{2}{2} comm = MPI.COMM.WORLD
2 comm = MPI.COMM_WORLD<br>3 size = comm. Get_size()
       size = comm. Get_size()4 rank = comm. Get\_rank()5
\begin{array}{c|c}\n6 & \text{if rank} = 5:\n\end{array}variable_to_share = [(i+1)**2 for i in range(size)]
8 else:<br>9 var
          variable\_to\_share = None10
11 recv = comm.scatter(variable_to_share, root=5)<br>12 print("process = {}, variable shared = {}", for
       print (" process = {}, variable shared = {} " format (rank, recv))
13
```
- $\blacktriangleright$  Run command: mpiexec -n 9 python scatter.py
- $\triangleright$  One restriction to scatter is that one can scatter as many elements as the processors specified in the execution statement.

# <span id="page-20-0"></span>gather

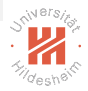

 $\triangleright$  The gather function performs the inverse of scatter. All processes send data to a root process that collects the data received.

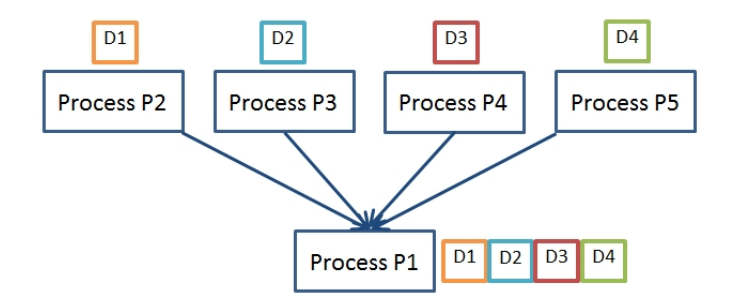

イロト イ母 トイラト イヨト

### <span id="page-21-0"></span>gather - continued

```
\frac{1}{2} from mpi4py import MPI<br>\frac{2}{2} comm = MPI.COMM_WORLD
2 comm = MPI.COMM_WORLD<br>3 rank = comm. Get_rank (
       rank = comm. Get\_rank()\begin{array}{c} 4 \\ 5 \end{array}5 data = (rank+1)**2<br>6 root = 5
\begin{array}{cc} 6 & \text{root} = 5 \\ 7 & \text{data} = \text{cc} \end{array}data = comm.gether(data, root=root)8
       if rank = root :
10 print ("process {} is receiving data to other processes" format(rank))
11 for i in range (0, \text{comm. Get_size}()):<br>12 if i != root:
12 if i != root :<br>13 data[i] = (
13 data[i] = (i+1)∗∗2<br>14 value = data[i]
14 v a l u e = d a t a [ i ]
                print (" process \{\} receiving \{\} from process \{\}" format (rank, value, i))
16
```
run command: mpiexec  $-n$  9 python gather.py

## <span id="page-22-0"></span>allgather

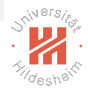

```
1 from mpi4py import MPI
2 comm = MPI.COMM_WORLD
3 \text{ size} = \text{comm. Get_size}()4 rank = comm. Get_rank ()5
 data = (rank + 1)**2
7
 recv = comm. allgather (data)
9 print (" rank \{\} received \{\}" format (rank, recv))
```
#### ▶ run command: mpiexec -n 9 python allgather.py

Mohsan Jameel, ISMLL, University of Hildesheim, Germany 20 / 30

イロト イ母 トイラト イヨト  $OQ$ ÷.

## <span id="page-23-0"></span>alltoall

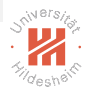

```
1 from mpi4py import MPI
2 comm = MPI COMM WORLD
3 \text{ size} = \text{comm. Get_size}()4 rank = comm. Get_rank ()
5
6 data = [(i + rank)**2 for i in range(size)]7
 recv = comm. allto all (data)
9 print (" rank \{\} received \{\}" format (rank, recv))
```
run command: mpiexec  $-n$  5 python alltoall.py

 $OQ$ 

イロト イ母 トイラト イヨト

# <span id="page-24-0"></span>Alltoall

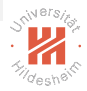

- $\triangleright$  The Alltoall collective communication combines the scatter and gather functionality.
- ▶ run command: mpiexec -n 5 python Alltoall.py

```
1 from mpi4py import MPI<br>2 import numpy
       import numpy
 3
 4 comm = MPI.COMM.WORLD
       size = comm.Get_size()6 rank = comm.Get\_rank()\frac{7}{8}8 senddata = (rank+1)*number, arrange(size, dtype=int)<br>9 recydata = numpy.empty(size.dtype=int)
       recv data = numov . emptv ( size . dt v <math>pe = int</math>)10 comm. Allto all (senddata, recydata)<br>11 print ("process {} sending {} rec
        print (" process \{\} sending \{\} receiving \{\}" . format (rank, senddata, recvdata))
12
```
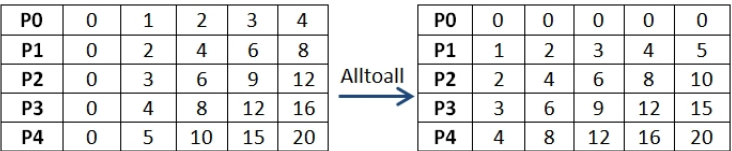

イロト イ母ト イヨト イヨト

## <span id="page-25-0"></span>reduce

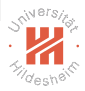

- $\triangleright$  reduce method takes an array of input elements in each process and returns an array of output elements to the root process.
- $\triangleright$  The output elements contain the reduced result.
- $\triangleright$  reduce method is different from gather method by the op parameter, which is the operation that one wish to apply to the return. Some of the common reduction operations defined by MPI are:
	- $\triangleright$  MPI.MAX returns the maximum element.
	- $\triangleright$  MPLMIN returns the minimum elements.
	- $\triangleright$  MPI.SUM returns the sum up of elements.
	- $\triangleright$  MPI.PROD returns the multiplication of elements.

 $\blacktriangleright$  ...

### <span id="page-26-0"></span>reduce - continued

```
\frac{1}{2} from mpi4py import MPI<br>\frac{2}{1} comm = MPI.COMM_WORLD
2 comm = MPI.COMM_WORLD<br>3 size = comm. Get_size(
3 size = comm. \text{Get\_size}()<br>4 rank = comm. \text{Get\_rank}()4 rank = comm. Get_rank ()<br>5 root = 5
        root = 56
        data = (rank + 1)**28
9 recv = comm.reduce(data,root=root)<br>10 print("rank {} received {}".format
        print(" rank {} received \{\}" format (rank, recv))
11
```
#### run command: mpiexec -n 9 python reduce.py

Mohsan Jameel, ISMLL, University of Hildesheim, Germany 24 / 30

## <span id="page-27-0"></span>allreduce

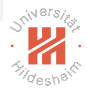

```
1 from mpi4py import MPI
2 comm = MPI.COMM_WORLD
3 \text{ size} = \text{comm. Get_size}()4 rank = comm. Get_rank ()5
 data = (rank + 1)**2
7
 recv = comm. all reduce (data, op=MPI.SUM)
9 print (" rank \{\} received \{\}" format (rank, recv))
```
#### ▶ run command: mpiexec -n 9 python allreduce.py

Mohsan Jameel, ISMLL, University of Hildesheim, Germany 25 / 30

イロト イ母 トイラト イヨト  $OQ$ ÷.

## <span id="page-28-0"></span>Reduce

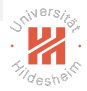

```
1 from mpi4py import MPI<br>2 import numpy
        im port numpy
3
4 comm = MPI.COMM_WORLD<br>5 size = comm. \text{Get\_size} (
5 size = comm. Get\_size()<br>
6 rank = comm. Get\_rank()\begin{array}{ll} 6 & \text{rank} = \text{comm. Get-rank} \ ( ) \\ 7 & \text{root} = 3 \end{array}\begin{array}{ccc} 7 & \text{root} = 3 \\ 8 & \text{op} = \text{MPI} \end{array}op = MPI.SUM
\begin{array}{c} 9 \\ 10 \end{array}10 senddata = (rank+1)∗numpy.arange(size, dtype=int)<br>11 recvdata = numpy.emptv(size. dtvpe=int)
11 recvdata = numpy empty (size, dtype=int)<br>12 comm Reduce (senddata recydata root =
        12 comm. Reduce (send data, recvdata, root = root, op = op)
13 print ("process \{\} is receiving \{\} elements after reduce" format (root , recvdata ) )
14
```
run command: mpiexec  $-n$  5 python Reduce.py

## <span id="page-29-0"></span>Allreduce

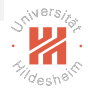

```
1 from mpi4py import MPI
2 import numpy
3
4 comm = MPI COMM WORLD
5 \text{ size} = \text{comm. Get_size}()6 rank = comm. Get_rank()
7 root = 3
8 op = MPI.SUM
9
10 senddata = (rank+1)*numpy \cdot arrange(size, dtype=int)11 recvdata = numpy . empty ( size, dtype = int)12 comm. All reduce (senddata, recvdata, op = op)
13 print (" process \{\} is receiving \{\} elements after reduce" .format (root , recvdata ) )
```
#### ► run command: mpiexec -n 9 python Allreduce.py

#### <span id="page-30-0"></span>scan

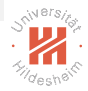

```
1 from mpi4py import MPI
2 comm = MPI.COMM_WORLD<br>3 size = comm Get size ()
  size = comm. Get_size()4 rank = comm. Get_rank ()5
6 data = (rank + 1)**27
 recv = comm.s can ( data, op=MPI.PROD)9 print (" rank \{\} received \{\}" format (rank, recv))
```
#### ▶ run command: mpiexec -n 9 python scan.py

# <span id="page-31-0"></span>Collective Communication Summary

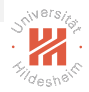

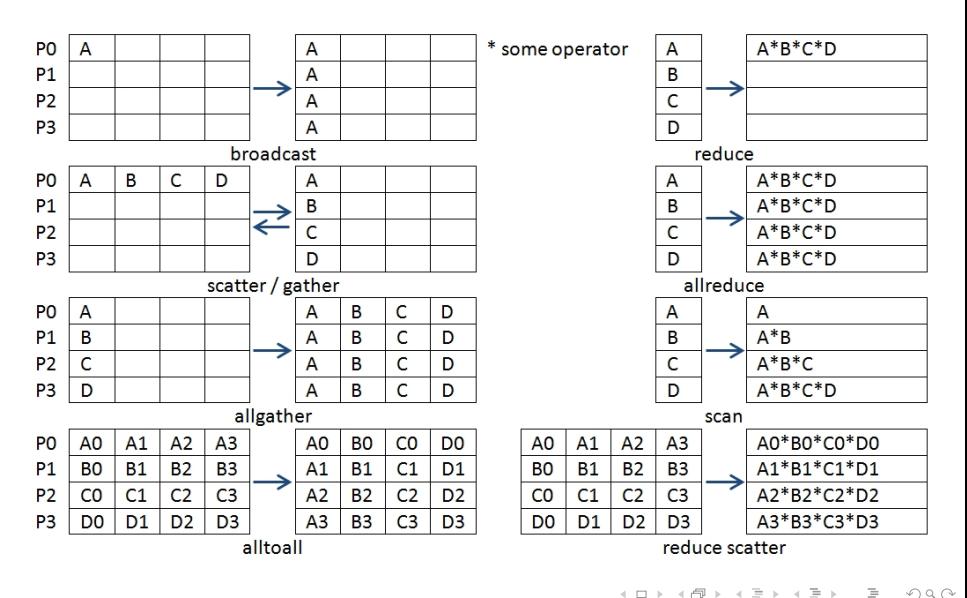

Mohsan Jameel, ISMLL, University of Hildesheim, Germany 29 / 30

# <span id="page-32-0"></span>Further Reading

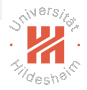

- 1. MPI tutorial: [https://www.uni-hildesheim.de/learnweb2016/pluginfile.php/89657/mod\\_resource/content/0/](https://www.uni-hildesheim.de/learnweb2016/pluginfile.php/89657/mod_resource/content/0/introMPIwithMPI4Py.pdf) [introMPIwithMPI4Py.pdf](https://www.uni-hildesheim.de/learnweb2016/pluginfile.php/89657/mod_resource/content/0/introMPIwithMPI4Py.pdf)
- 2. Dalcin, L. (2012). MPI for Python.
- 3. Dalcín, L., Paz, R., Storti, M., & D'Elía, J. (2008). MPI for Python: Performance improvements and MPI-2 extensions. Journal of Parallel and Distributed Computing, 68(5), 655-662.
- 4. Dalcin, L. D., Paz, R. R., Kler, P. A., & Cosimo, A. (2011). Parallel distributed computing using python. Advances in Water Resources, 34(9), 1124-1139.
- 5. MPI for Python Release 2.0.0 <http://pythonhosted.org/mpi4py/mpi4py.pdf>.
- 6. MPI for Python User manual <http://mpi4py.scipy.org/docs/usrman/index.html>.
- 7. MPI for Python API reference <http://mpi4py.scipy.org/docs/apiref/index.html>.
- 8. A Python Introduction to Parallel Programming with MPI <http://materials.jeremybejarano.com/MPIwithPython/>.
- 9. Distributed parallel programming in Python: MPI4PY <https://www.howtoforge.com/tutorial/distributed-parallel-programming-python-mpi4py/>.
- 10. MPI tutorial <http://mpitutorial.com/tutorials/>